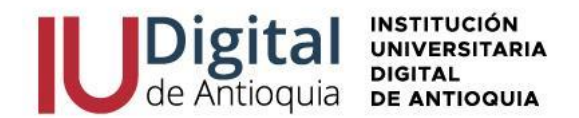

## **GUÍA DE INSCRIPCIÓN ASPIRANTE TRANSFERENCIA EXTERNA 2024-2**

**¿QUIÉN ES UN ASPIRANTE DE TRANSFERENCIA EXTERNA?** Es quien demuestre ante la IU Digital, asignaturas cursadas y aprobadas en otra Institución de Educación Superior que esté legalmente acreditada por el Ministerio de Educación Nacional de Colombia y tenga relación con uno de nuestros programas ofertados.

# **REQUISITOS PARA ACCEDER A UN PROGRAMA DE PREGRADO (TECNOLOGÍA O PROFESIONAL)**

- ✓ Documento de identidad por ambos lados (obligatorio)
- ✓ Diploma o acta de bachillerato (obligatorio)
- ✓ Resultado pruebas SABER 11o ICFES (obligatorio)
- ✓ Cuenta de servicios Públicos (opcional)
- ✓ Certificado población Indígena (opcional)
- ✓ Certificado población Rrom (opcional)
- ✓ Certificado población comunidades negras (opcional)
- ✓ Certificado población victima (opcional)
- ✓ Certificado población con discapacidad (opcional)
- ✓ Certificado población privada de la libertad (opcional)

## **FORMAS DE PAGO:**

✓ Oficinas **Banco de Occidente** en efectivo o cheque de gerencia a la cuenta de ahorros 409-81704-6.

- ✓ Corresponsal **EFECTY** convenio 1820 con la referencia de la factura.
- ✓ Pago a través de **PSE** desde cuentas corrientes y de ahorros o con tarjeta de crédito VISA o MASTERCARD, por el sistema Educatic en el menú servicios / financiero / financiero.

# **VALOR DEL PREGRADO (TECNOLOGÍA O PROFESIONAL)**

## **El Consejo Directivo de la IU Digital de Antioquia, determinó para el año 2024 los valores de matrícula desde el 1 de enero hasta el 31 de diciembre de 2024.**

Matricula: \$ 1.950.000 (1.5 SMLV) Inscripción: \$ 28.000 (se incluirá dentro de la liquidación de matrícula) Seguro Estudiantil: \$ 11.000 (se incluirá dentro de la liquidación de matrícula)

## **VALOR TOTAL DEL SEMESTRE: \$1.989.000**

**Homologación de transferencia externa: \$217.600** (trámite adicional con factura independiente, valor total sin importar el número de asignaturas reconocidas)

Centro Cívico de Antioquia Plaza de la Libertad P.H

www.iudigital.edu.co

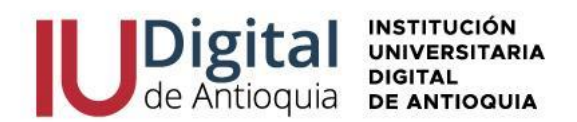

# **OFERTA ACADÉMICA Y CUPOS POR PROGRAMA PARA EL 2024-2**

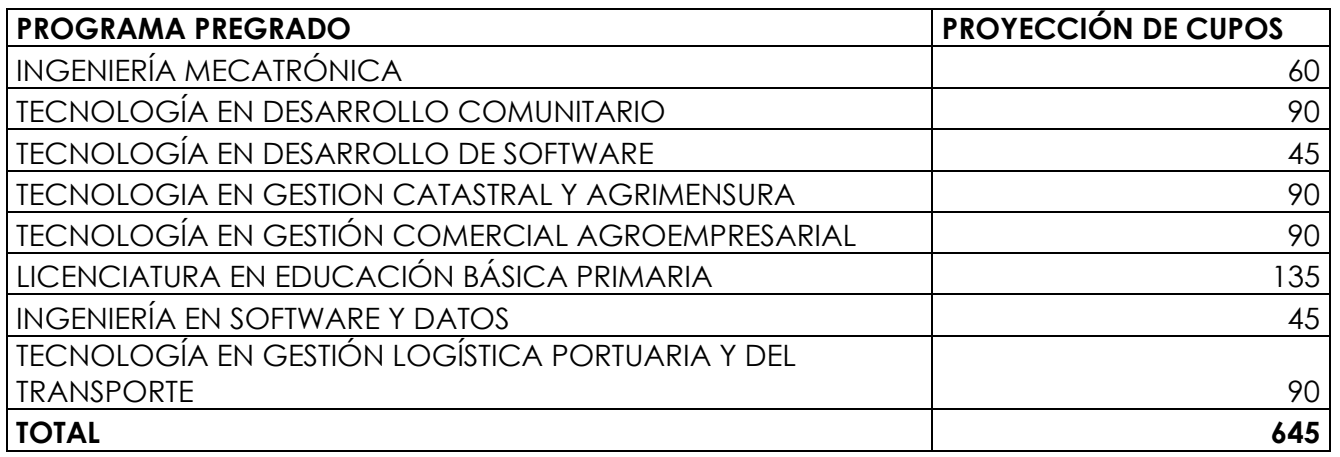

# **ACCEDE A MATRÍCULA CERO SI CUMPLES LOS SIGUIENTES REQUISITOS**

- 1. Admitido a un programa tecnológico o universitario.
- 2. Realizar el curso QUIERO IU DIGITAL.
- 3. No tener título profesional universitario.
- 4. Demostrar la pertenencia a alguno de los siguientes grupos:
	- a. Estrato socioeconómico 1, 2, 3.
	- b. Población indígena.
	- c. Población Rrom.
	- d. Comunidades negras, afrocolombianas, raizales y palenqueras.
	- e. Población víctima del conflicto.
	- f. Población con discapacidad.
	- g. Comunidades campesinas.
	- h. Población privada de la libertad.
	- i. Grupos A, B o C del Sisbén IV, en cualquiera de sus subgrupos

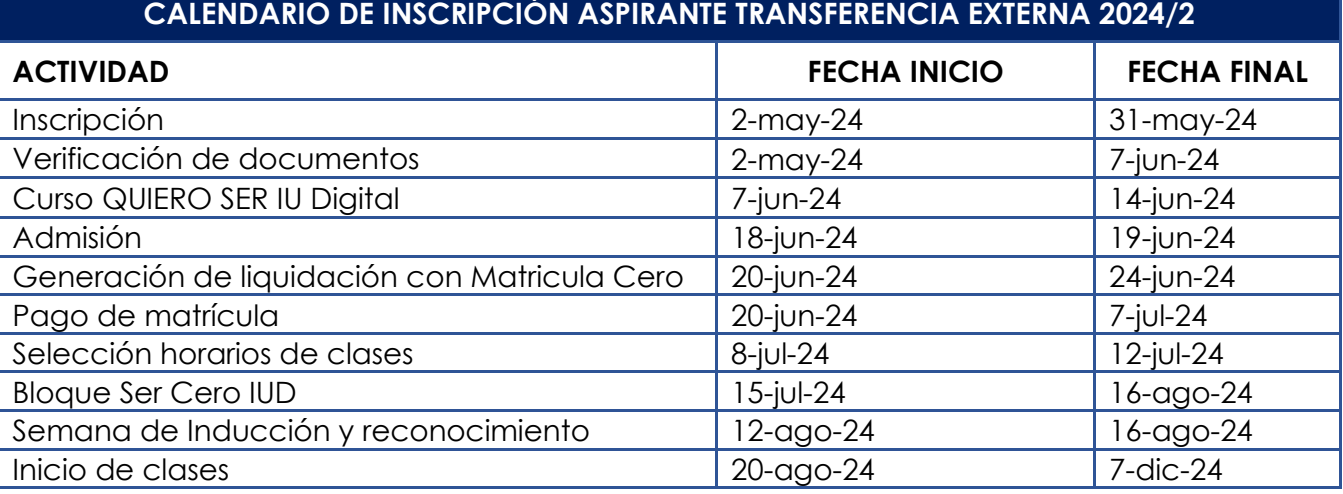

- □ atencionalciudadano@iudigital.edu.co **8604 520 07 50**
- © Carrera 55 no. 42. 90 INT 0101 Medellín Centro Cívico de Antioquia Plaza de la Libertad P.H

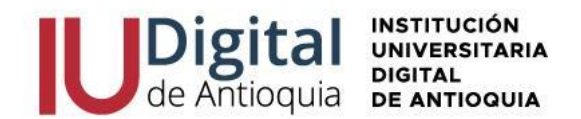

**NOTA:** La apertura de los programas es con mínimo 15 estudiantes matriculados, menor a esta cifra se cierra el programa para la respectiva vigencia.

Por esta ocasión, antes de iniciar el semestre, el horario de clases del 2024-2 es registrado por Admisiones, Registro y Control de acuerdo con la programación académica.

## **SIGA LOS SIGUIENTES PASOS PARA REALIZAR**

# **LA INSCRIPCIÓN EN LÍNEA**

- **1.** Ingrese al siguiente enlace: **<https://iudigital.educatic.com.co/sao/ingresarDocumentoAspiranteNuevo.do>**
- **2.** Seleccione el tipo de documento (Cédula, Tarjeta de identidad, Cédula de Extranjería), escriba el número de identificación; seleccione el tipo de aspirante: **"TRANSFERENCIA O CAMBIO DE PROGRAMA**, seleccione la casilla "No soy robot" y presione la opción entrar para continuar con la inscripción.
- **3. Diligencie o actualice el formulario con sus datos personales** y luego clic en el botón Guardar. Si encuentra alguna inconsistencia puede contactarse al teléfono 604 520 07 50.
- **4.** Filtre en el campo sede "IU DIGITAL" y seleccione el **nivel de estudio** "TECNOLOGÍA o PROFESIONAL", identifique el programa ofertado de más interés y clic en el botón Seleccionar. Recuerde que la **modalidad de nuestros programas es virtual**, a excepción de Ingeniería Mecatrónica, que debe asistir al 20% presencial en el nodo del Valle de Aburrá.
- **5.** En la parte superior derecha se activará la opción seleccionar y recibirá una notificación al correo con la información del calendario.
- **6.** Diligencie la **información complementaria** lo más breve posible y para conocer la categoría del SISBEN, puede consultarlo en el siguiente enlace: [https://reportes.sisben.gov.co/dnp\\_sisbenconsulta](https://reportes.sisben.gov.co/dnp_sisbenconsulta)
- **7.** Ingrese la **información del ICFES**. Seleccione el año y semestre de presentación, tipo de prueba, el código SNP, puntaje o puesto global. Adjunte los resultados en PDF de las pruebas SABER 11, ingrese cada una de las áreas y el puntaje obtenido. puede descargarlo por el siguiente enlace[: https://www.icfes.gov.co/web/guest/resultados-individuales-saber-](https://www.icfes.gov.co/web/guest/resultados-individuales-saber-11)[11](https://www.icfes.gov.co/web/guest/resultados-individuales-saber-11)
- **8. Ingrese la documentación** en Formato PDF o JPG. Se recomienda guardarlos en archivos independientes. Ejemplo: CC1036612XXX, acta1036612XXX, ICFES1036612XXX.
- ✓ Documento de identidad por ambos lados al 150%.
- ✓ Diploma o acta de bachillerato otorgado por una Institución Educativa debidamente reconocida por el Ministerio de Educación. Si es una institución extranjera, deberá presentar la convalidación.
- ✓ Resultado Pruebas SABER 11 o ICFES.
- ✓ Adjuntar los certificados de la población a la que pertenece (opcional).
	- □ atencionalciudadano@iudigital.edu.co **8604 520 07 50**
	- © Carrera 55 no. 42. 90 INT 0101 Medellín Centro Cívico de Antioquia Plaza de la Libertad P.H

www.iudigital.edu.co

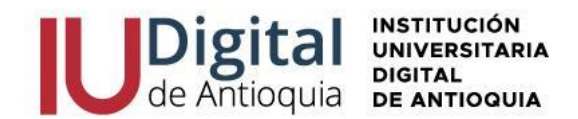

- **9.** Lea detenidamente el **contrato de matrícula** para aceptarlo.
- **10.** Al terminar, visualizará una ventana emergente como alerta sobre el inicio de la verificación de los requisitos para los cupos ofertados por programa.
- **11.** Solo a los aspirantes con los formularios y documentos de selección completos, serán invitados a través del correo personal a participar en el curso "QUIERO IU DIGITAL" con las credenciales de acceso de la plataforma de Canvas para realizarlo antes del 14 de junio de 2024.
- **12.** Después de obtener el puntaje del ICFES y el curso QUIERO IU DIGITAL, será publicada la lista definitiva de acuerdo con los cupos por programa y del puntaje de mayor a menor.
- **13.** Serán invitados a descargar la factura por valor de \$1.989.000, la cual puede ser pagada con recurso propio para las personas que no cumplan las condiciones de Matricula Cero. En caso de tener los requisitos, en los próximos 4 días llegará al correo personal la ruta para descargar la nueva factura por valor de \$39.000, ya que el aspirante asume el costo de la inscripción y el seguro estudiantil, para convertirse en estudiante matriculado.

## **Recuerde los documentos serán verificados y en caso de encontrar alguna inconsistencia su proceso podría ser anulado**.

# **PAGO DE MATRÍCULA**

Cuando se pagan los valores de la matrícula se convierte en estudiante de la IU Digital y tendrá derecho a otros servicios académicos durante su formación (buscar el reglamento estudiantil en el portal institucional **<https://www.iudigital.edu.co/>**).

Para matricularse debe ingresar con las credenciales recibidas en el momento de la admisión y allí podrá descargar su liquidación por el menú Servicios / Financiero / Financiero.

Antes de pagar la matrícula, si requiere el descuento electoral, por favor enviar el certificado vigente del 29 de octubre de 2023 por el siguiente enlace [https://iudigital.gmas.co/gmas/RegistroPQRS.public.](https://iudigital.gmas.co/gmas/RegistroPQRS.public) **Si paga la matricula sin el descuento, no se realizará anulaciones ni reembolsos posteriores.**

#### **Conserve el comprobante de pago para trámites o reclamaciones.**

# **ESTUDIO DE HOMOLOGACIÓN**

Las solicitudes de homologación se recibirán hasta el **31 de mayo de 2024** y se dará inicio al proceso siempre y cuando la documentación requerida se encuentre completa.

- $\mathfrak{D}$  atencionalciudadano@iudigital.edu.co **8604 520 07 50**
- © Carrera 55 no. 42. 90 INT 0101 Medellín Centro Cívico de Antioquia Plaza de la Libertad P.H

www.iudigital.edu.co

ORD No 74 de 2017 VIGILADA MiniEducación

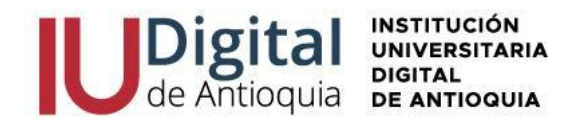

Para quienes envíen su documentación hasta la fecha mencionada, el resultado del estudio de homologación será informado antes de iniciar las clases del 2024-2 y si envía la solicitud después de junio de 2024, el estudio de homologación aplicará para el 2025-1.

Un estudio de homologación puede tardar hasta 60 días, por lo cual siga los siguientes pasos:

## **1. Documentos para la homologación:**

Antes del estudio de homologación, por favor hacer la inscripción por la línea de acuerdo con el programa ofertado y enviar la siguiente información al correo respectivo de la facultad:

[homologacionesadministracion@iudigital.edu.co](mailto:homologacionesadministracion@iudigital.edu.co) TECNOLOGÍA EN GESTIÓN COMERCIAL AGROEMPRESARIAL TECNOLOGÍA EN GESTIÓN LOGÍSTICA PORTUARIA Y DEL TRANSPORTE

[homologacionescienciasyhumanidades@iudigital.edu.co](mailto:homologacionescienciasyhumanidades@iudigital.edu.co) TECNOLOGÍA EN DESARROLLO COMUNITARIO

[homologacionesingenierias@iudigital.edu.co](mailto:homologacionesingenierias@iudigital.edu.co)

INGENIERÍA MECATRÓNICA INGENIERÍA EN SOFTWARE Y DATOS TECNOLOGÍA EN DESARROLLO DE SOFTWARE TECNOLOGIA EN GESTION CATASTRAL Y AGRIMENSURA

[decanaturaeducacion@iudigital.edu.co](mailto:decanaturaeducacion@iudigital.edu.co) LICENCIATURA EN EDUCACIÓN BÁSICA PRIMARIA

- ✓ Nombre completo
- Documento de identidad
- ✓ Nombre de la institución donde estudió
- ✓ Nombre exacto del programa que cursó
- ✓ Nombre del programa que desea cursar en la IU Digital
- ✓ Certificado de notas de cada una de las asignaturas que desee sean sometidas a estudio de homologación en papel membretado en PDF.
- ✓ Contenido temático de las asignaturas o cartas descriptivas de cada una de las asignaturas que desee sean sometidas a estudio de homologación, con los créditos y la intensidad horaria semanal en papel Membretado en PDF.
- ✓ Certificado de competencias y resultados de aprendizaje que registran en la denominación del programa o diseño curricular (Solo para los estudiantes del Sena)

# 2. **Liquidación por concepto de homologación:**

Una vez que los documentos sean correctos, se enviará la liquidación del concepto de homologación **por valor de \$217.600**, una vez demostrado el pago se inicia con el estudio de homologación*. Este valor no se devuelve si el estudio de homologación determina que no tiene ningún reconocimiento de asignaturas* (favor abstenerse de liquidar usted mismo).

© Carrera 55 no. 42. 90 INT 0101 Medellín Centro Cívico de Antioquia Plaza de la Libertad P.H www.iudigital.edu.co

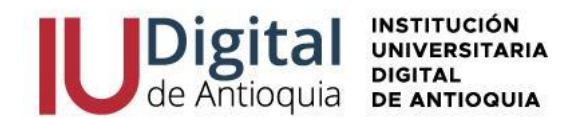

**Nota:** Antes de realizar el pago y someter a estudio de homologación no es posible saber el número exacto de asignaturas por reconocer, ya que el estudio de homologación es precisamente para determinar dicha situación.

## 3. **Envío de documentos para el estudio de homologación**

Una vez realizado el pago, se le envía al coordinador del programa los documentos para que inicie con el estudio, el cual puede tardar por reglamento hasta 30 días calendario, los cuales empieza a contar desde la fecha de pago.

Cabe resaltar que el horario dependerá del asentamiento de la homologación, grupos disponibles y la programación académica. Es posible completar el horario con asignaturas de semestres superiores y hasta los semestres activos del programa.

# **BLOQUE SER CERO IU DIGITAL**

Todos los estudiantes matriculados serán invitados al bloque SER CERO IU DIGITAL es un espacio para manejar las herramientas tecnológicas y diagnosticar sus competencias, por lo cual se activarán a dicho curso en la plataforma de CANVAS en las fechas establecidas por el calendario académico y recibirá las claves de acceso antes de iniciar las clases.

Se invita a legalizar su matrícula para participar del SER CERO IU DIGITAL.

## **INICIO DE CLASES Y CONSULTAR HORARIO**

En la página web **<https://www.iudigital.edu.co/>** en el menú Campus IUD / Sistema Educatic, ingrese con usuario y contraseña recibido desde la admisión, busque el menú info / agenda estudiante / icono impresora para descargar el horario.

**Se recomienda descargar el horario de clases a partir del 12 de agosto de 2024 e iniciar en las fechas establecidas por el calendario académico.**

## **MÁS INFORMACIÓN:**

Si tiene algún inconveniente o duda con la inscripción en línea, puede comunicarse al teléfono 6045200750 o enviar una solicitud por el enlace **<https://iudigital.gmas.co/gmas/RegistroPQRS.public>**

## **Horario de atención:**

- Lunes a jueves, 8:00 am a 11:45 am y 1:15 pm a 5:00 pm.
- Viernes, 8:00 am a 11:45 am y 1:15 pm a 4:00 pm.

## **Dirección:**

Carrera 55 # 42-90 Int 0101 Centro Cívico Plaza de la Libertad Medellín (Ant).

- □ atencionalciudadano@iudigital.edu.co **8604 520 07 50**
- © Carrera 55 no. 42. 90 INT 0101 Medellín Centro Cívico de Antioquia Plaza de la Libertad P.H

www.iudigital.edu.co

ORD No 74 de 2017 VIGILADA MiniEducación